# **SIFFA**

# **Réexpédier une licence**

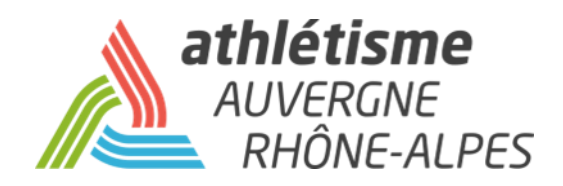

# **Etape 1 – Acteurs / Gestion des acteurs**

Recherchez l'acteur par la fenêtre de sélection. Cliquez sur **Rafraîchir la liste**.

Cliquez sur la ligne de l'acteur.

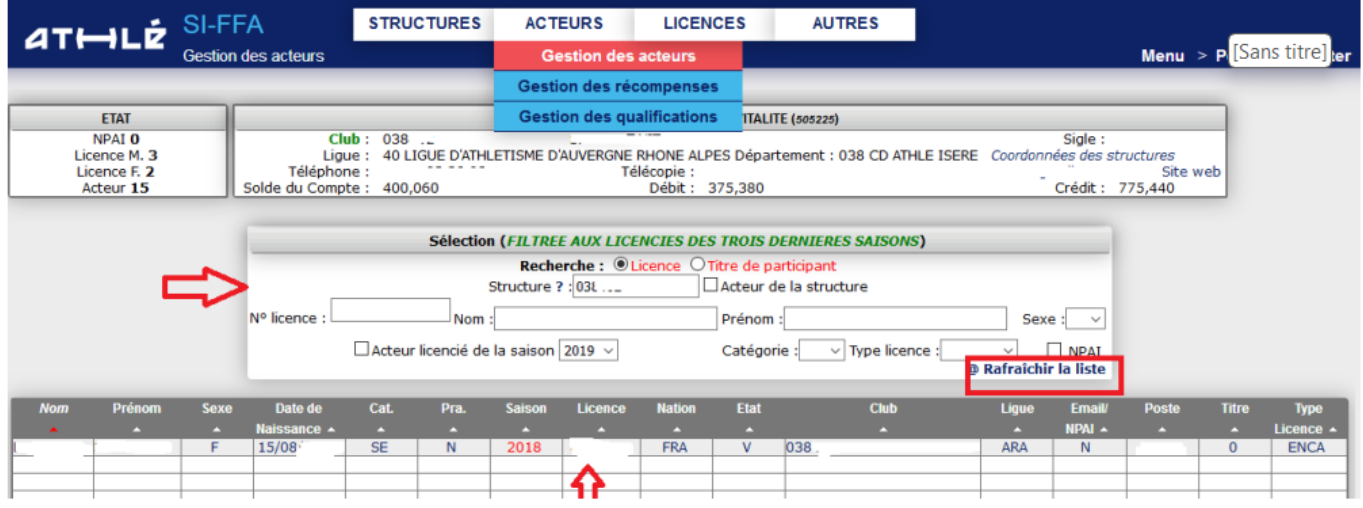

## **Etape 2 – Relations / Licence / Ré-expédition de l'email licence.**

## Vérifiez l'adresse mail. Cliquez sur **Ré-expédition de l'email licence**.

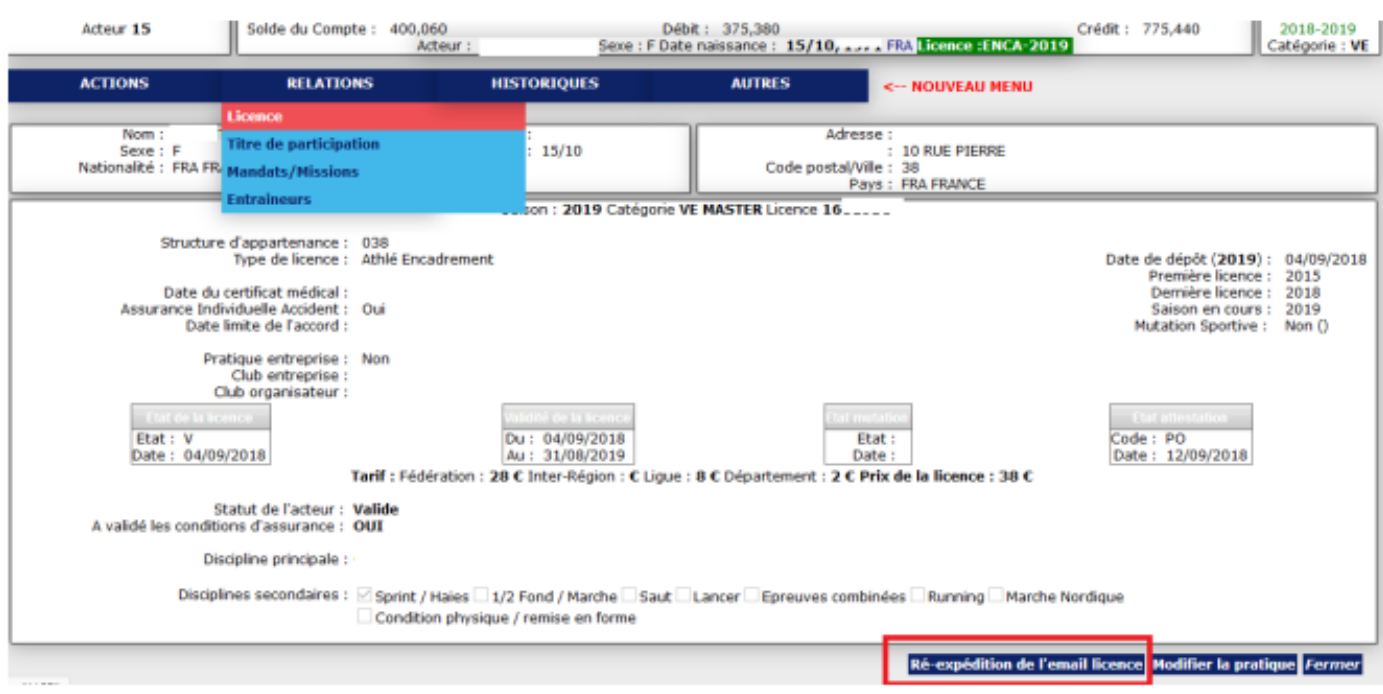